## **Advanced ways to find and retrieve data in the LTA**

There are some useful ways to find and retrieve your data in the LTA that might not be immediately obvious. This page explains some of the more advanced options you have.

## **Queries**

You can use wildcards in your query. This will for example give all observations and pipelines that have a SAS/Observation ID in the 146xxx range:

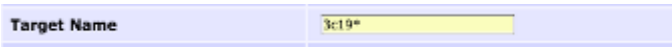

You can put a list of SAS/Observation IDs in the query:

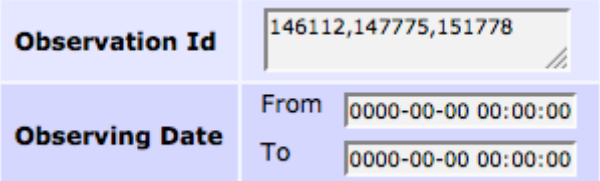

## **Retrieving data**

You can retrieve data on the Observation and Pipeline level, you don't have to select all files individually.

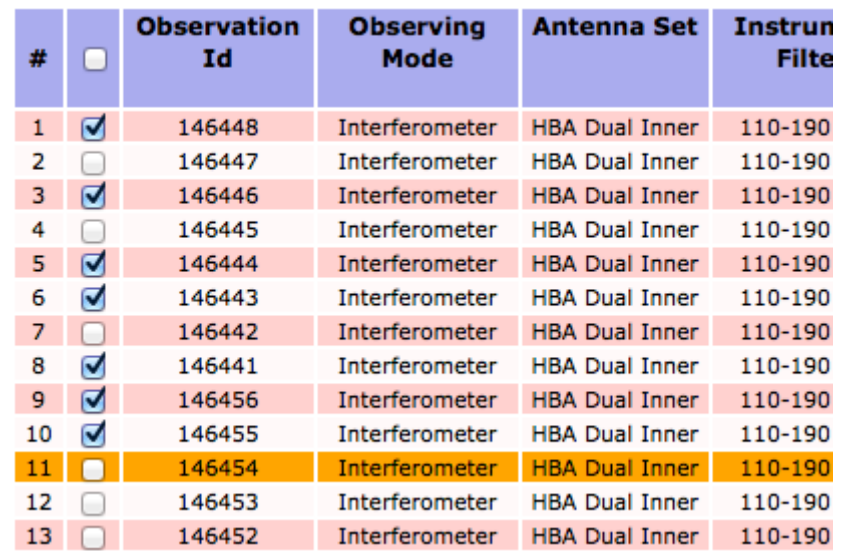

If you have a query with more than 1000 results, you can open the multiple pages each in a separate tab/window.

## Observation 1001 to 1100 (showing 100 of total 1156) -

edit columns | stage selected

first | previous | ... | 2 | 3 | 4 | 5 | 6 | 7 | 8 | 9 | 10 | 11 | 12 | next | last

r Of SubArray Start Time Duration Nr Stations Nr Stations

With the small triangle next to a list, you can fold or unfold the list to get a better overview.

Observation 1 to 100 (showing 100 of total 1156).

Averaging Pipeline 1 to 100 (showing 100 of total 4060)

Calibration Pipeline (total 30) 4

Imaging Pipeline (total 0) 4

UnspecifiedProcess 1 to 100 (showing 100 of total 125) .

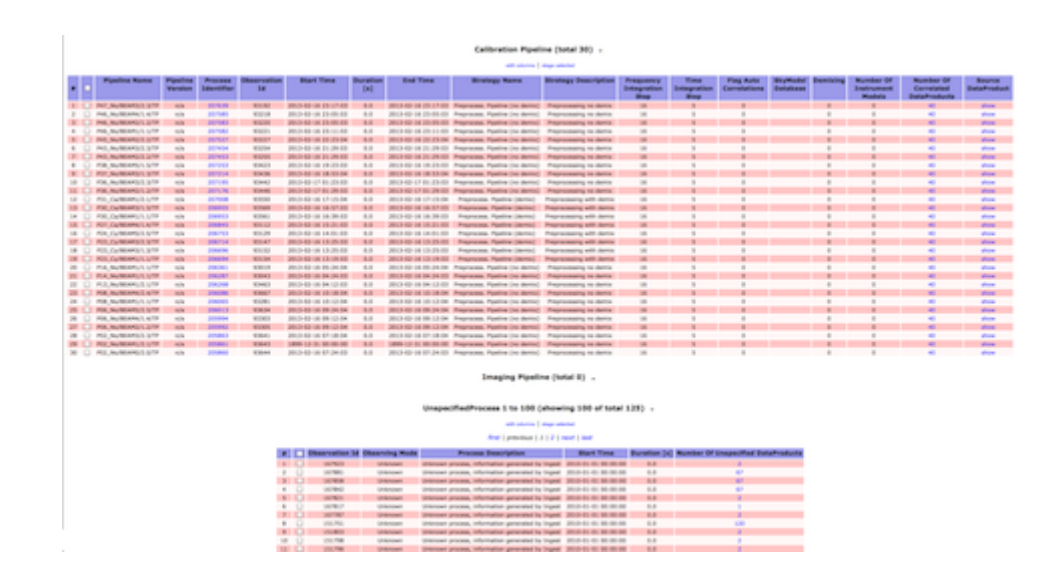

From: <https://www.astron.nl/lofarwiki/> - **LOFAR** *Wiki*

Permanent link: **[https://www.astron.nl/lofarwiki/doku.php?id=public:lta\\_tricks&rev=1377073304](https://www.astron.nl/lofarwiki/doku.php?id=public:lta_tricks&rev=1377073304)**

Last update: **2013-08-21 08:21**

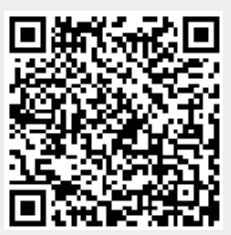